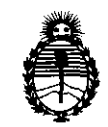

# **DISPOSICION N· '3 4 3 9**

BUENOS AIRES, 13 MAY 2011

VISTO el Expediente Nº 1-47-22345/10-1 del Registro de esta Administración Nacional de Medicamentos, Alimentos y Tecnología Médica (ANMAT), y

CONSIDERANDO:

Que por las presentes actuaciones BioSystems S.A. solicita se autorice la inscripción en el Registro Productores y Productos de Tecnología Médica (RPPTM) de esta Administración Nacional, de un nuevo producto médico.

Que las actividades de elaboración y comercialización de productos médicos se encuentran contempladas por la Ley 16463, el Decreto 9763/64, y MERCOSUR/GMC/RES. NO 40/00, incorporada al ordenamiento jurídico nacional por Disposición ANMAT Nº 2318/02 (TO 2004), y normas complementarias.

Que consta la evaluación técnica producida por el Departamento de Registro.

Que consta la evaluación técnica producida por la Dirección de Tecnología Médica, en la que informa que el producto estudiado reúne los requisitos técnicos que contempla la norma legal vigente, y que los establecimientos declarados demuestran aptitud para la elaboración y el control de calidad del producto cuya inscripción en el Registro se solicita.

Que los datos identificatorios característicos a ser transcriptos en los proyectos de la Disposición Autorizante y del Certificado correspondiente, han sido convalidados por las áreas técnicas precedentemente citadas.

Que se ha dado cumplimiento a los requisitos legales y formales que contempla la normativa vigente en la materia.

Que corresponde autorizar la inscripción en el RPPTM del producto médico objeto de la solicitud.

Que se actúa en virtud de las facultades conferidas por los Artículos so, inciso 11) y 100, inciso i) del Decreto 1490/92 y por el Decreto 425/10.

"2011 -Año del Trabajo Decente, la Salud y Seguridad de los Trabajadores"

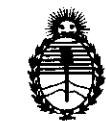

# **OISPOSICION N' 3 4** ~ **9**

Ministerio de Salud Secretaría de Políticas, Regulación e Institutos A.N.M.A.T.

سننسبح

Por ello;

# EL INTERVENTOR DE LA ADMINISTRACIÓN NACIONAL DE MEDICAMENTOS, ALIMENTOS Y TECNOLOGÍA MÉDICA DISPONE:

ARTICULO 1º- Autorízase la inscripción en el Registro Nacional de Productores y Productos de Tecnología Médica (RPPTM) de la Administración Nacional de Medicamentos, Alimentos y Tecnología Médica del producto médico de Marca: BioGenetix, nombre descriptivo Analizador Automático para dosajes inmunológicos In Vitre y nombre técnico Analizador de Enzimoinmunoensayo, de acuerdo a lo solicitado, por BioSystems S.A. , con los Datos Identificatorios Característicos que figuran como Anexo I de la presente Disposición y que forma parte integrante de la misma.

ARTICULO 2° - Autorízanse los textos de los proyectos de rótulo/s y de instrucciones de uso que obran a fojas 79 y 70 a 78 respectivamente, figurando como Anexo II de la presente Disposición y que forma parte integrante de la misma.

ARTICULO 3° - Extiéndase, sobre la base de lo dispuesto en los Artículos precedentes, el Certificado de Inscripción en el RPPTM, figurando como Anexo III  $\binom{1}{k}$  de la presente Disposición y que forma parte integrante de la misma

ARTICULO 4° - En los rótulos e instrucciones de uso autorizados deberá figurar la leyenda: Autorizado por la ANMAT, PM-626-2, con exclusión de toda otra leyenda no contemplada en la normativa vigente.

ARTICULO 5°- La vigencia del Certificado mencionado en el Artículo 3° será por cinco (5) años, a partir de la fecha impresa en el mismo.

ARTICULO 6° - Regístrese. Inscríbase en el Registro Nacional de Productores y Productos de Tecnología Médica al nuevo producto. Por Mesa de Entradas notifíquese al interesado, haciéndole entrega de copia autenticada de la presente Disposición, conjuntamente con sus Anexos I, II y III contraentrega del original "2011 -Año del Trabajo Decente, la Salud y Seguridad de los Trabajadores"

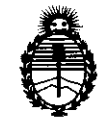

# DISPOSICIÓN N'  $3439$

Ministerio de Salud Secretaría de Políticas, Regulación e Institutos A.N.M.A.T.

Certificado de Inscripción y Autorización de Venta de Productos Médicos. Gírese al Departamento de Registro a los fines de confeccionar el legajo correspondiente. Cumplido, archívese.

Expediente N° 1-47-22345/10-1 DISPOSICIÓN N<sup>o</sup>  $3439$ 

 $\overline{\mathbb{C}}$ 

 $\mathbf{I}$  $M114$ ORSINGHER **P. OTTO A. ORSINGHEM**<br>SUB-INTERVENTOR Dr. OTTO A

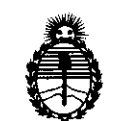

# ANEXO 1

DATOS IDENTIFICATORIOS CARACTERÍSTICOS del **PRODUCTO GMÉDICO** inscripto en el RPPTM mediante DISPOSICIÓN ANMAT Nº ....

Nombre descriptivo: Analizador Automático para dosajes inmunológicos In Vitro Código de identificación y nombre técnico UMDNS: 16-217 - Analizador de Enzimoinmunoensayo

Marca: BioGenetix.

Clase de Riesgo: Clase 1

Indicación/es autorizada/s: Analizador Automático para dosajes inmunológicos In Vitro. Detección de las alergias, diagnósticos de inmunidad, despistaje de enfermedad celíaca, etc.

Modelojs: Eneasystem III

Condición de expendio: Venta exclusiva a profesionales e instituciones sanitarias Nombre del fabricante: BioGenetix SRL.

Lugar/es de elaboración: Via Portuense 2481, 00054 Fiumicino (RM), Italia.

Expediente N° 1-47-22345/10-1 DISPOSICIÓN Nº **3439** 

 $\subset$ 

 $\sqrt{1-\lambda^2}$ 

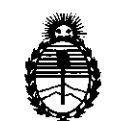

# ANEXO 11

TEXTO DEL/LOS RÓTULO/S e INSTRUCCIONES DE USO AUTORIZADO/S del PRODUCTO MEDIO inscripto en el RPPTM mediante DISPOSICIÓN ANMAT Nº <u>. . . . . . . . . . . . .</u> ~··

**DE OTTO A DREINGHER** 

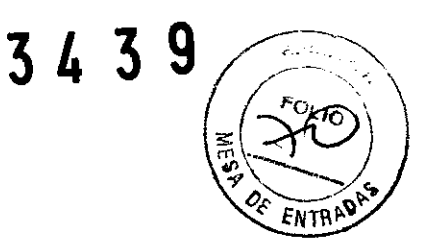

# **ANEXO III-D INSTRUCCIONES DE USO.**

**Razón social de fabricante:**  Elaborador: BioGenetix Srl. Via Portuense 2481 00054-Fiumicino, Italia.

Importador: BioSystems S.A. Dorrego 673 1414CKB Buenos Aires, Argentina

Información necesaria para identificar el PM: N° de Serie o de Lote Composición: No aplica por tratarse de un instrumento, Condiciones de almacenamiento. conservación y/o manipulación 0-40°C Uso. Precauciones y Advertencias: Ver inserto Director Técnico: Dr. Gabriel Boselli N• de Registro de PM: Autorizado por ANMAT PM-626-2 Condición de Venta:

# **PREPARACION DEL ANALISIS**

# **INTRODUCCIÓN DE DATOS DE PACIENTES Y SUS CORRESPONDIENTES ANALISIS**

u

MENU o ICONO "PACIENTES"

Para colocar los datos de los pacientes hacer lo siguiente:

#### **Gestión Paciente**

La ventana que se abre contiene la lista de las tarjetas de registro presentes con su código; haciendo doble click sobre uno de ellos es posible abrir la tarjeta para verla y/o modificarla.

#### Funciones activas:

**NUEVO:** para crear una nueva tarjeta **OPCIÓN:** para la impresión o eliminación de algunas o todas las tarjetas **SALIDA:** para salir de la ventana

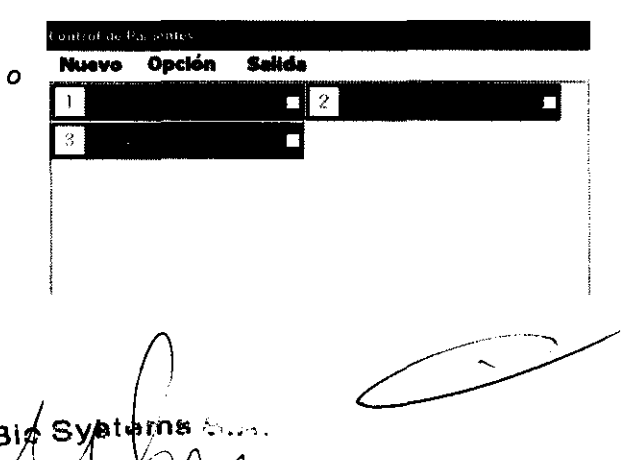

**PLACE DIRCOTOPA HÉCNICA** BioSystems s.a.

**Big Systems DE HIM IO 219** 

 $\mathbb{R}^2$ 

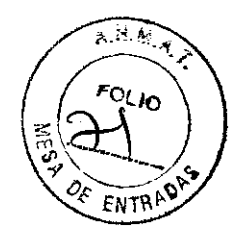

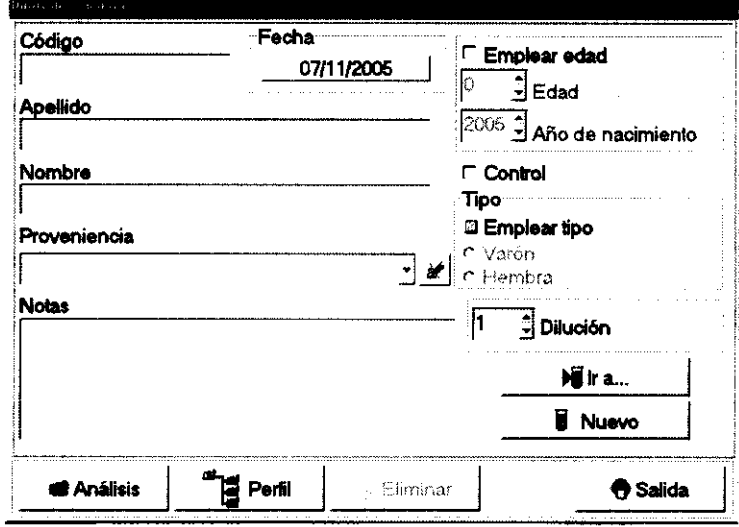

Dándole click a NUEVO es mostrada una nueva tarjeta/paciente. Es necesario colocar el código para crear un nuevo paciente

Insertar los datos correspondientes al paciente colocándose con el cursor sobre los espacios indicados.

## Colocación del análisis

Para insertar los análisis, darte click a la tecla "ANÁLISIS"

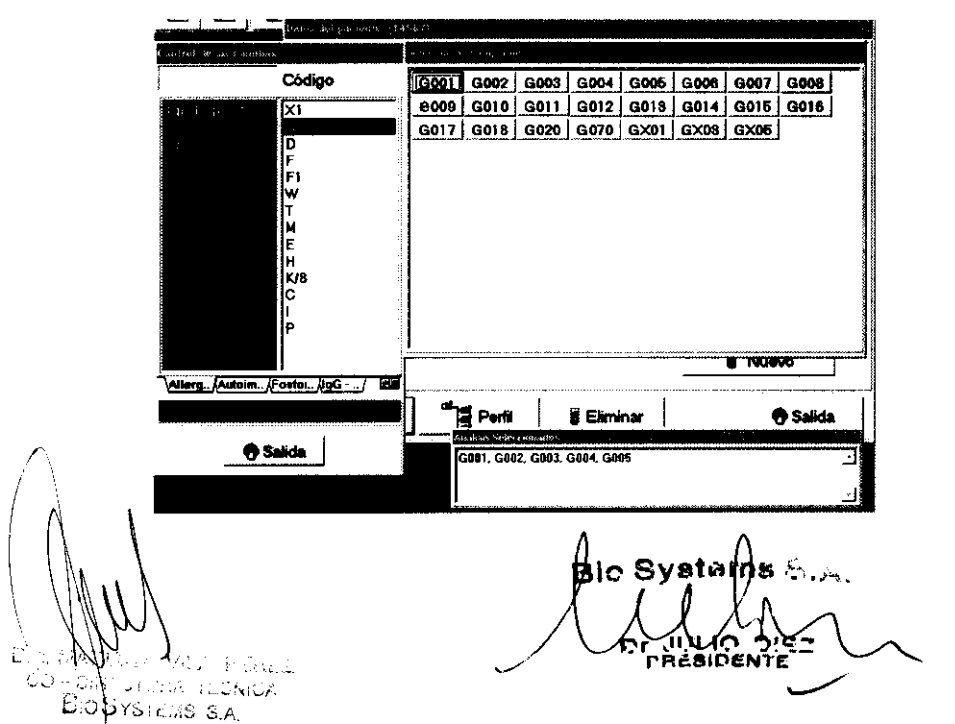

 $343$ 

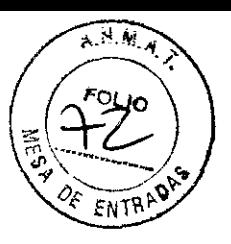

Seleccione las vías necesarias para la identificación de los análisis deseados (ejemplo en la figura: Alerg. IgE Específica, grupo G, alergenos G1, G2 etc.).

Alternativamente a este procedimiento, es posible, sobre la misma pantalla, seleccionar el grupo (Alergia, Autoinmunidad, Fosfolípidos o lgG/IgG4) y seleccionar directamente los códigos de los análisis necesarios en la ventana **"Código".** 

#### **Introducción de perfiles de análisis**

Para seleccionar un perfil de análisis pre-constituido, hacer click con el mouse sobre la tecla PERFILES y, seguidamente, colocarse sobre el perfil deseado y presionar la tecla SELECCIONAR.

#### **Visualización de Análisis**

Una ventana en la parte inferior a la derecha muestra los análisis seleccionados.

Terminada la introducción es posible salir de la ventana (Análisis y/o Perfiles) mediante la tecla SALIDA.

Sobre la tarjeta del paciente es posible hacer lo siguiente:

- Pasar directamente a una nueva tarjeta colocándose sobre la tecla "NUEVO"
- Reabrir una tarjeta ya compilada colocándose sobre la tecla "IR A ... " (sobre la lista que aparece, seleccionar con el cursor el código del paciente deseado)
- Salir de la tarjeta mediante la tecla SALIDA

### **Advertencia:**

Todos los datos insertados son guardados automáticamente en una lista de pacientes abierta. sin numeración.

Las tarjetas presentes que están en la ventana "Control de pacientes" muestran sólo el código (colocándose con el cursor del mouse sobre el código es posible leer los apellidos de los pacientes correspondientes); y las modificaciones de los caracteres de escritura de los mismos indican el **"status"** de la tarjeta-paciente

Carácter **impreso:** tarjeta que tiene incluido sus análisis *y* en espera de ejecución; Carácter **cursivo:** tarjeta colocada sin análisis;

Carácter **impreso subrayado:** tarjeta del paciente con resultados (en espera de ser archivada).

- 82 tiva d*i* maS S.A

BIO S **DE UNIO**<br>PRÉSIDEN

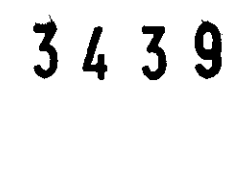

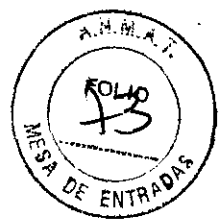

# **PREPARACIÓN DE UNA CORRIDA ANALÍTICA**

#### MENU o ÍCONO "RUN-TEST"

Seleccionar la línea de las pruebas a ejecutar con el Mouse, colocando el cursor sobre el grupo correspondiente.

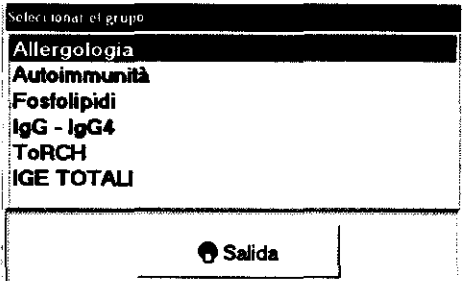

Después de haber hecho la elección, el sistema despliega la siguiente ventana:

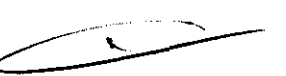

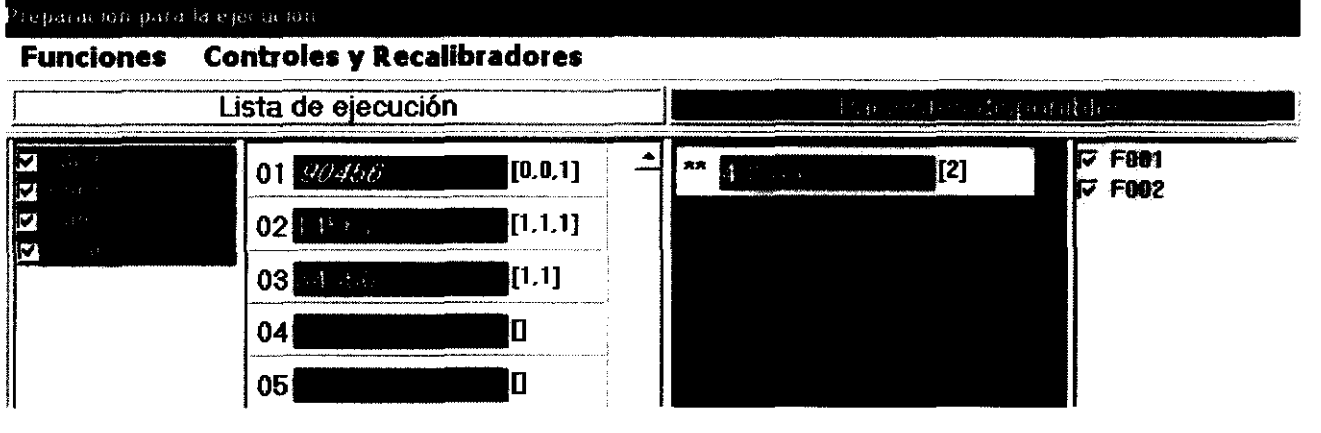

En la parte central, la ventana está ocupada completamente por dos listas adyacentes:

• La que está a la derecha se denomina **Lista de pacientes disponibles,** con todos los pacientes insertados y la cantidad de análisis a efectuar que corresponden al método seleccionado. El ordenamiento es cronológico según la realización de la tarjeta. Sobre el margen derecho está presente la lista de todos alergenos y antígenos solicitados para los pacientes en lista;

• La otra, a la izquierda, denominada **Lista de ejecución** corresponde al plano de trabajo que se está organizando, con 30 posiciones fijas correspondientes a las 30 posiciones de los tubos primarios. Es necesario llenar la lista de trabajo con los pacientes de la lista de pacientes rsponibles, asignándoles posiciones del 1 al 30. Sobre el margen izquierdo aparece la lista de

(. ,,~, ¡,,:,. s~"CA J

**Bio Systems S**  $1 \text{Im} \Lambda$ 

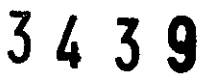

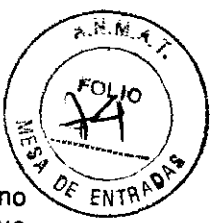

**3439**<br> **6. The second is alergenos y antígenos presentes en la lista de trabajo.** En caso de que alguno no electrical estuviera disponible es posible eliminarlo del plano de trabajo haciendo click sobre el cuadro que está a la izquierda del código-análisis.

Al lado de los códigos de los pacientes transferidos aparecen dos números, el primero indica en cuántas cubetas secundarias será repartido el suero de la muestra que está en el tubo primario (15 análisis por cubeta o que requieran diluciones diferentes), el segundo indica el número de análisis solicitados y eventualmente puede aparecer un tercero que indica el número de test que faltan por realizar y que puede ser debido a falta de alergeno/antigeno.

Tecla funciones (barra en alto):

funcione~ *==>* **Lectura código de barras Llenar lista actual Vaciar lista actual Guardar estado actual** *y* **salir Imprimir** 

*I,Recalibradores/Controles* 1=> **Selección del Control o Recalibrador** 

### **Introducción de pacientes en la lista de trabajo**

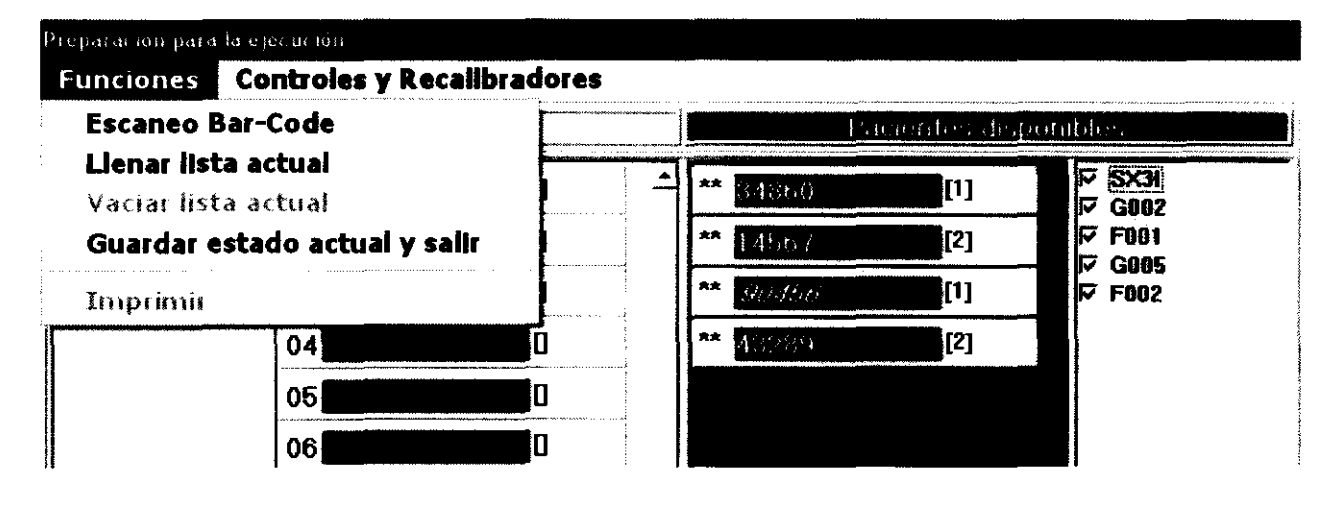

D

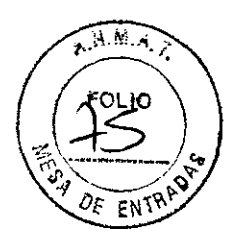

Se puede proceder de varios modos:

#### $FUNCIONES \Rightarrow Llenar lista actual$

Automáticamente el software hace la transferencia de los primeros 30 pacientes disponibles en la lista de ejecución asegurando las posiciones del 1 al 30.

#### $FUNCIONES \Rightarrow Escaneo Bar-Code$

Después de escanear los tubos primarios colocados con la etiqueta con el código de barras (código paciente), el software llena la lista de ejecución realizando el

Ordenamiento de los tubos *y* envla mensajes de donde falta el tubo y/o la etiqueta. La tecla "continuar" permite al operador la aceptación de la lista. El software permite el reconocimiento de ERRORES que impiden la continuación de la operación:

- a) Código no presente entre los pacientes disponibles
- b) Código repetido

Con el MOUSE

Trabajando con el mouse es posible transferir los pacientes, uno a uno, de la lista abierta a la actual. De esta manera, es el operador quien determina la posición.

**Este procedimiento es aplicable conjuntamente a los anteriores.** 

La construcción del plano de trabajo está hecho en tiempo real teniendo en cuenta el límite de los parámetros para ser analizados en la ejecución.

#### **Advertencia:**

**En la lista de trabajo, el color en las posiciones donde están Indicados los pacientes, informan al operador sobre el estado de la ejecución de todos o parte de los análisis correspondientes:** 

-Código azul, indica la ejecución completa de los análisis solicitados por el paciente;

-Código rojo, avisa que el test del paciente no podrá ser completado en el plano de trabajo en ejecución (en tal caso, al lado del código del paciente aparecen tres números, de los cuales, el tercero indica el número de los análisis que no se realizarán en el plano de trabajo en ejecución). Tal condición se presenta en dos casos: el primero cuando el número de análisis globales supera al máximo permitido. El segundo, cuando es el operador quien excluye uno o más alergenos/antígeno del plano de trabajo.

Al comienzo del test, en el primer caso, aparecerá el mensaje "Plato en memoria: pacientes incompletos", en el segundo caso "Tests en sospecha: pacientes incompletos".

-Código negro, avisa que el paciente no será analizado. Se aconseja colocar nuevamente en lista abierta al paciente excluido.

#### **Introducir Controles y/o Recalibradores**

Completada la lista de trabajo es posible, trabajando en la función correspondiente **"Recallbradores/Controles",** seleccionar el Control y/o Recalibrador del análisis que se quiere ejecutar.

La ventana que se abre contiene, a la izquierda, la lista de los recalibradores y, a la derecha, la lista de los controles, ambos correspondientes a los análisis del grupo seleccionado. En la izquierda de todos ellos hay un pequeño cuadrado, en caso de que desee seleccionar algunos de estos controles y/o calibradores, se elije (con el mouse) y se muestra una señal de activación  $(\sqrt{)}$ .

/

Dan SACH. artis 2 C.) **DIGIO (CHA GLONICA** DIOSYSTEMS S.A.

pic S

# **3' 3 9**

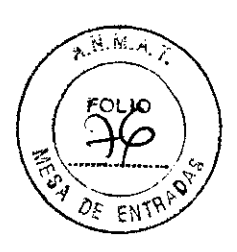

## **INICIO DE UNA CORRIDA ANALITICA**

Una vez que *va* está completada la lista de trabajo y han sido colocados los controles, se procede con la tecla "RUN TEST!"

El software propone dos posibilidades:

-Inicio Run Test- para comenzar la corrida desde la fase pre-analítica del tubo primario.

- Run Test Parcial  $\equiv$  para iniciar la corrida desde fases analíticas intermedias.

- Fase Suero {cubeta secundaria)
	- Fase Conjugado
	- Fase Indicador

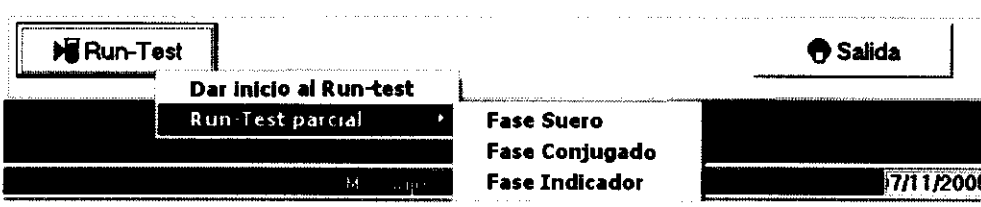

ATENCIÓN: esta última modalidad de inicio de una corrida representa una oportunidad de recuperación-sesión en caso de que puedan haber inconvenientes de diferentes tipos {interrupción de corriente, obstáculo mecánico etc....)

El programa en este punto llama la atención al operador con un mensaje para advertirle de algunas verificaciones que son necesarias realizar al inicio del Run-test:

#### Verificar el nivel de la botella de desecho

Verificar si se necesita diluyente, en caso de que se inicie un método con dilución de las muestras y sucesiva realización del "Prime Predilutor": en caso de que se requiera análisis que necesiten dilución de la muestra, es necesario poner el correspondiente envase de diluyente en el sitio ocupado por el recipiente de agua destilada y realizar el Prime presionando la tecla en la pantalla siguiente, que corresponde a la pantalla del plano de trabajo.

Efectuar el Prime Predilutor

#### **ATENCION**

Si fuese necesario detener momentáneamente la máquina se oprime la tecla función "F6" y **confirmar con "Si":** 

El sistema entra en condición de espera {atención: el sistema no se detiene de inmediato, lo hace al terminar una fase).

En este punto:

con la tecla función "F5" es posible abandonar el análisis {reset).

Oprimiendo de nuevo la tecla "F6" y confirmando, es posible continuar el análisis del mismo punto.

Dal Mach  $CO$  -  $O$  if  $\sim$   $\sqrt{C}$  ,  $\sim$   $\sim$   $\sim$   $\sim$   $\sim$  $E$ :0 $S$ ys.  $E$ ::0:  $S.A$ 

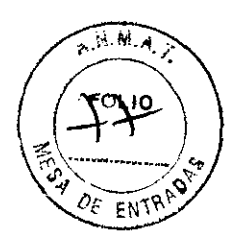

#### **PRECAUCIONES:**

Debido a que el programa operativo del Enea es multi-tasking, durante la fase analítica (que coincide con el restablecimiento de la pantalla del Menú principal), es posible realizar algunas operaciones con el software: operar con los programas de CQ, *y* Archivo-Pacientes, introducir nuevos pacientes *y* otros.

Al contrario, algunas operaciones no pueden ser efectuadas porque interfieren con el trabajo analítico; en este caso su acceso está negado al operador por medio *de* un mensaje en la pantalla.

# **Funciones de Control Instrumental:**

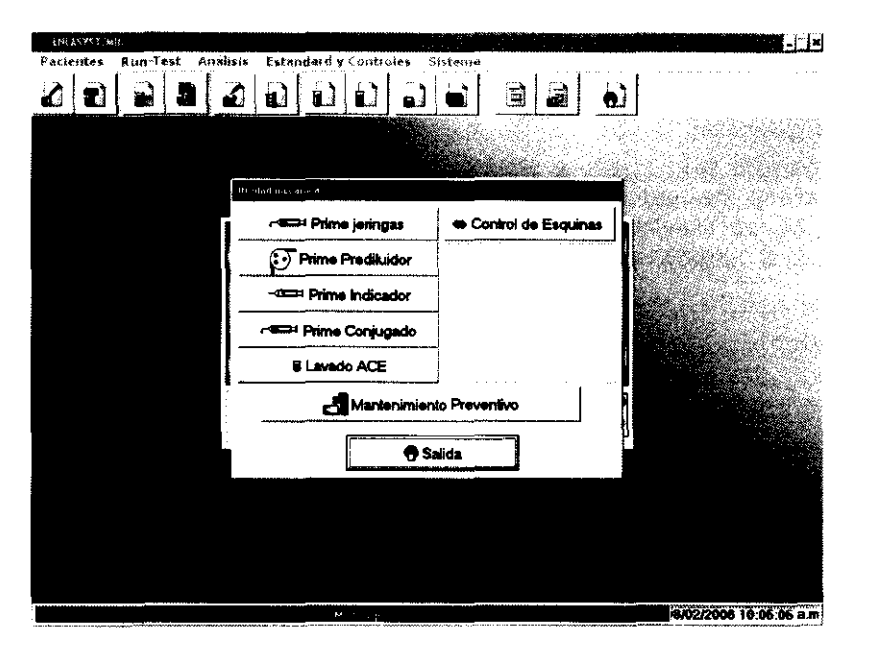

X

#### **MENU SISTEMA: "Utilidad Mecánica"**

En este submenú el operador puede efectuar el Mantenimiento preventivo *y* otras determinaciones:

Ð 18 VMJ、宇宙信2 **DIARCYLIAR RECNICA BIOSYSTEMS S.A.** 

BIA **Cruit IO 216** 

**3 4 3 9** 

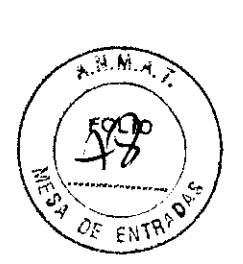

#### CONTROL DE:

Las jeringas y los circuitos:

Colocándose en Prime Jeringas o Prime Conjugado o Prime Indicador (llenado respectivo de ambas jeringas de la unidad analítica o sólo la de la derecha o sólo la de la izquierda) o en Prime Predilutor para el circuito correspondiente a la unidad pre-analltica.

La eficiencia en el procedimiento del lavado de los ACE:

Colocándose en Lavado ACE e indicando la posición del últimoACE en la placa, es posible observar la correcta posición de las agujas de lavado y de aspiración sobre el ACE y evaluar la eficiencia del lavado y de la aspiración.

Para la correcta calibración de la aguja dispensadora de suero/conjugado hay cuatro ángulos extremos del plano de trabajo (posiciones 1.1, 1.3, 30.1 ,30.3) se procede de la siguiente manera:

Colocarse en el Control de Ángulos e indicar, uno por uno el ángulo a controlar (colocar los ACE en toda la fila n.  $1 \vee 30$ ).

La testina se moverá colocando la aguja del suero sobre el primer canal del ACE. Con la tecla "Bajar" es posible simular el descenso de la aguja, por lo tanto, se verifica su posición en el cono de inmisión al canal.

#### **MANTENIMIENTO:**

Se le requiere al operador un simple procedimiento de mantenimiento instrumental, al terminar la sesión.

#### **Utilidad Mecánica:**

En la correspondiente ventana es recomendable primero la opción "Mantenimiento preventivo" (relativo al grupo analítico) y sucesivamente continuar con el "Prime Predilutor" (limpia el circuito del grupo pre-analítico).

#### **Mantenimiento preventivo:**

-En la correspondiente ventana seleccionar "Mantenimiento preventivo".

-El Software guía al operador en las operaciones necesarias (sacar los reactivos y colocar los envases de agua destilada).

Se recomienda, además, la ejecución del Prime Pre-Dilutor. **Tiempo de ejecución: 60 seg.** 

**Prime Predilutor:** antes de comenzar el prime será obligación del operador colocar el envase de agua destilada en el puesto en donde va el diluyente. Repetir la operación al menos dos veces. Al iniciar, el software prevé una limpieza de todos los circuitos instrumentales.

- 3361 winds ox D.OUYSTEMS S.A

p Systems<sup>ie</sup>.

ستندب

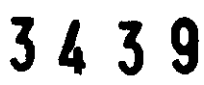

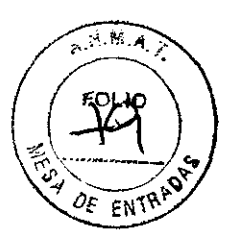

### **Proyecto de Rótulo**

1- Razón social de fabricante: **Elaborador** 

BioGenetix Srl. Via Portuense 2481 00054 -Fiumicino, Italia.

Importador: **BioSystems** Dorrego 673 1414CKB Buenos Aires, Argentina

- 2- Información necesaria para identificar el PM
- 3- **N°** de Serie o de Lote
- 4- Condiciones de almacenamiento. conservación y/o manipulación
- 5- Uso. Precauciones y Advertencias Ver inserto 6- Director Técnico Dr. Gabriel Boselli
- 7- **N°** de Registro de PM Autorizado por ANMAT PM-626-2
- 8- Condición de Venta:

⊃

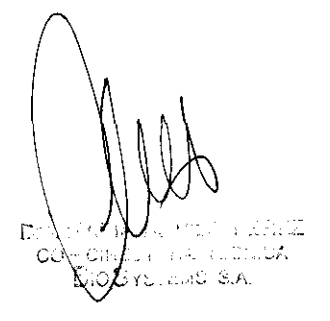

 $\frac{\text{A.A.}}{\text{A}^{\text{A}}\sqrt{\text{A}}}$ B **r** ... IO 2:53

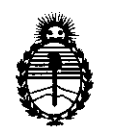

ANEXO III

# **CERTIFICADO**

Expediente N°: 1-47-22345/10-1

El Interventor de la Administración Nacional de Medicamentos, Alimentos y Tecnología Médica (ANMAT) certifica que, mediante la Disposición Nº **.l .. 4 ... 3 .. 9.** , y de acuerdo a lo solicitado por BioSystems S.A., se autorizó la inscripción en el Registro Nacional de Productores y Productos de Tecnología Médica ( RPPTM), de un nuevo producto con los siguientes datos identificatorios característicos:

Nombre descriptivo: Analizador Automático para dosajes inmunológicos In Vitro Código de identificación y nombre técnico UMDNS: 16-217 - Analizador de Enzimoinmunoensayo

Marca: BioGenetix.

Clase de Riesgo: Clase I

Indicación/es autorizada/s: Analizador Automático para dosajes inmunológicos In Vitro. Detección de las alergias, diagnósticos de inmunidad, despistaje de enfermedad celíaca, etc.

Modelo/s: Eneasystem III

Condición de expendio: Venta exclusiva a profesionales e instituciones sanitarias Nombre del fabricante: BioGenetix SRL.

Lugar/es de elaboración: Via Portuense 2481, 00054 Fiumicino (RM), Italia.

Se extiende a BioSystems S.A. el Certificado PM-626-2, en la Ciudad de<br>California de 13 MAY 2011 13 MAY 2011<br>Buenos Aires, a .................................., siendo su vigencia por cinco (5) años a contar de la fecha de su emisión.

DISPOSICIÓN Nº 3 4 3 9

 $\frac{1}{2}$  (  $\frac{1}{2}$  km  $\frac{1}{2}$  )